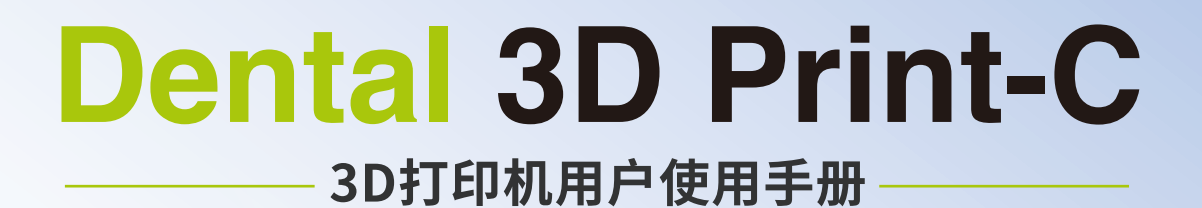

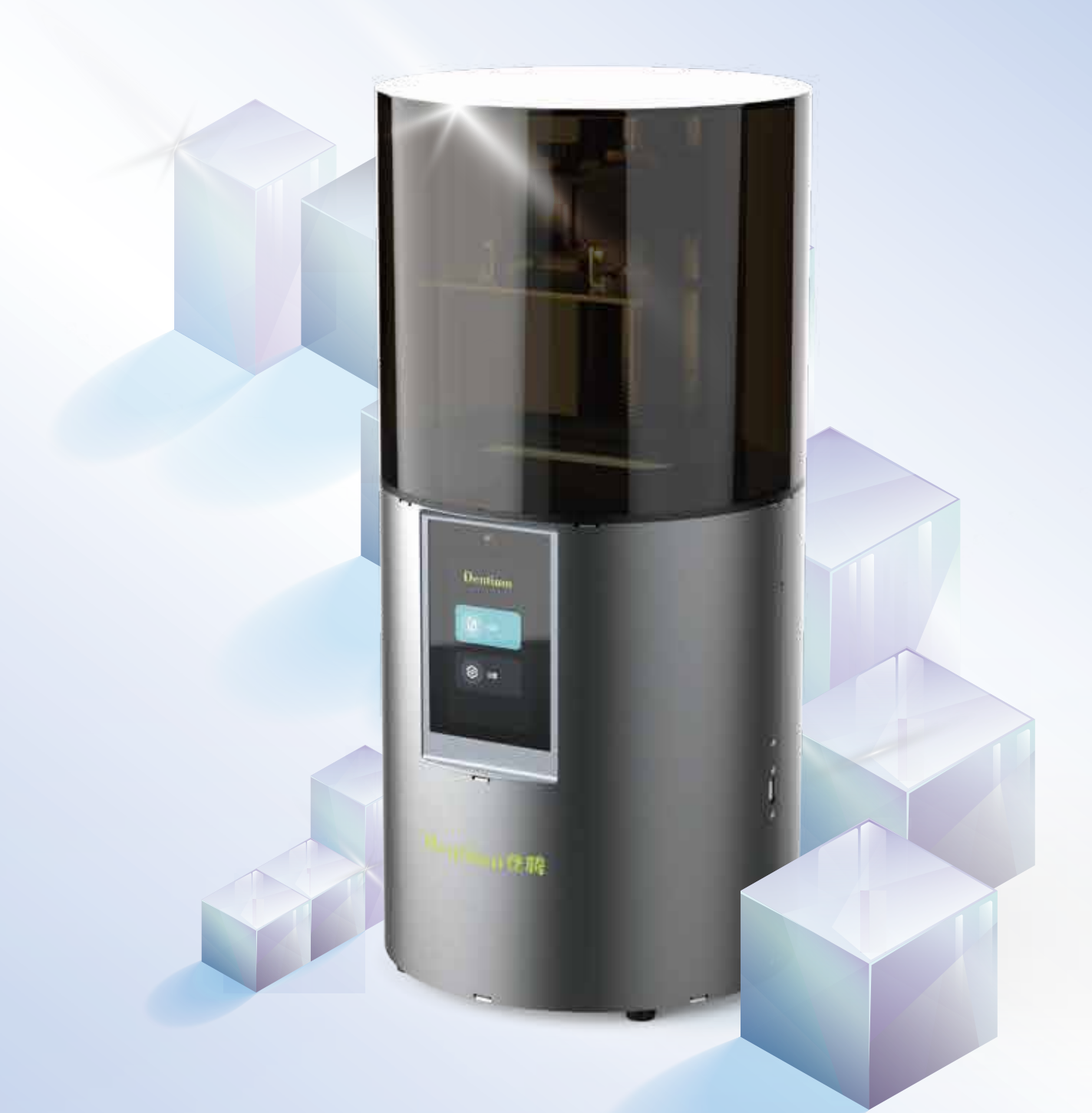

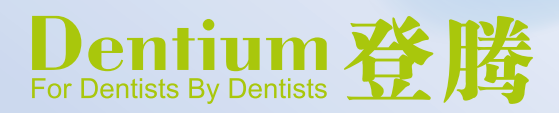

# **NOTES** 用户使用须知

- 请勿尝试任何使用说明中没有描述的方法来使用本机,避免造成意外的人身伤害和财产损失;
- 本设备对环境温度敏感,室温必须在20℃-30℃之间,过低的室温会导致打印脱板异常现象,过高室 温会导致打印尺寸异常;
- 请勿将本机放置在易燃易爆物中或高热源附近,请将本机放置在通风、阴凉、少尘的环境内;
- 请勿将打印机放置在振动较大或者其他不稳定的环境内.机器晃动会影响打印机打印质量; 建议使用厂家推荐耗材,以免造成机器损坏;
- 请勿在安装过程中使用其他产品电源线代替,请使用本机附带的电源线,电源插头需接插在带有地线 的三孔插座;
- 请勿在操作打印机工作时打开打印机而盖以免影响打印;
- 请勿在操作打印机时戴棉手套以防可动部件对人身造成卷入挤压和切割伤害;
- 在打印完毕后稍等片刻,带上手套后再取下打印平台,借助工具将平台上的模型取下清理时请勿直接用 手触摸;
- 常做产品维护.定期在断电的情况下用干布对打印机做机身清洁.拭去灰尘和粘结的打印材料.导轨上 的异物;
- 年龄在10岁以下的儿童,请勿在没有人员监督的情况下使用本机,以免造成人身伤害;
- 本机设有安全保护机制,请勿在开机状态下手动快速移动喷头或打印平台机构,否则设备会自动断电关 机保护;
- 使用者应遵守设备所在地(使用地)相应国家、地区法律法规,恪守职业道德,注意安全义务,严禁 将我司的产品或设备使用在任何非法用途上。如有违反者所应承担的相关法律责任我司概不负责。

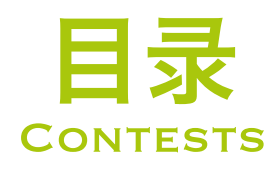

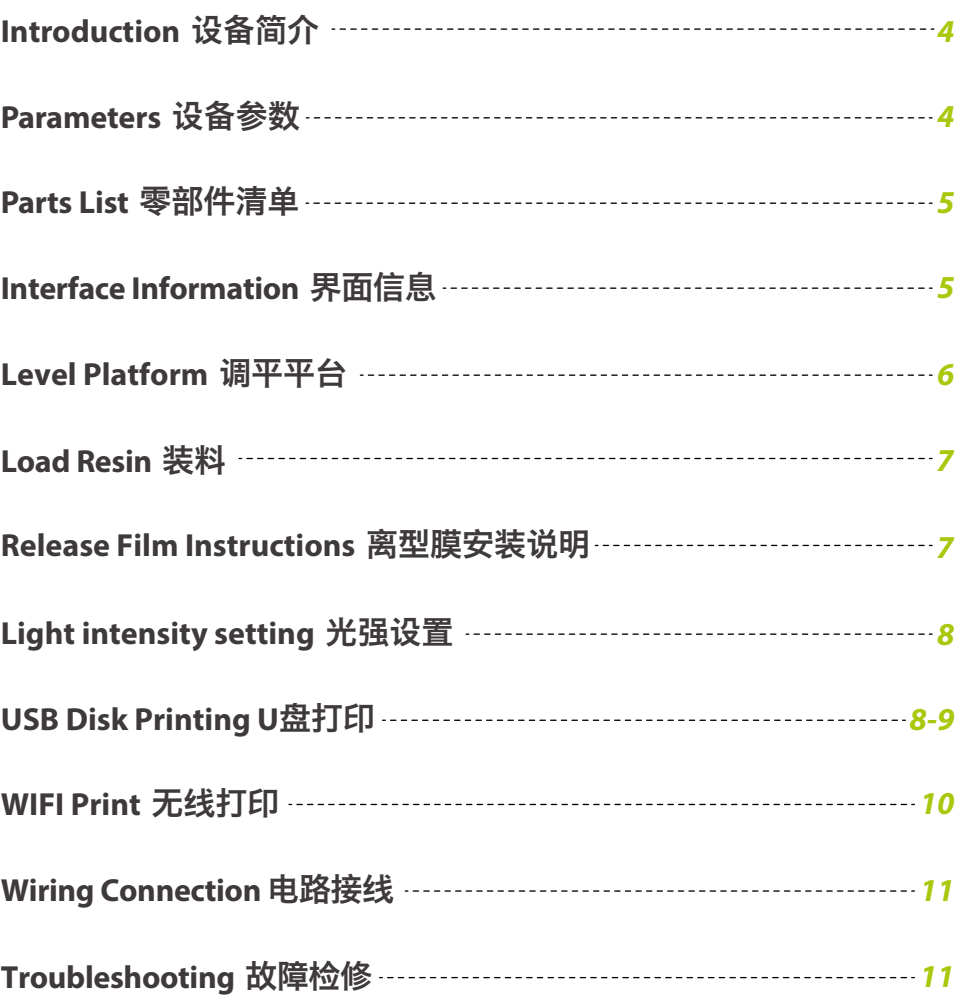

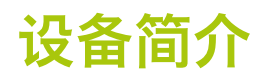

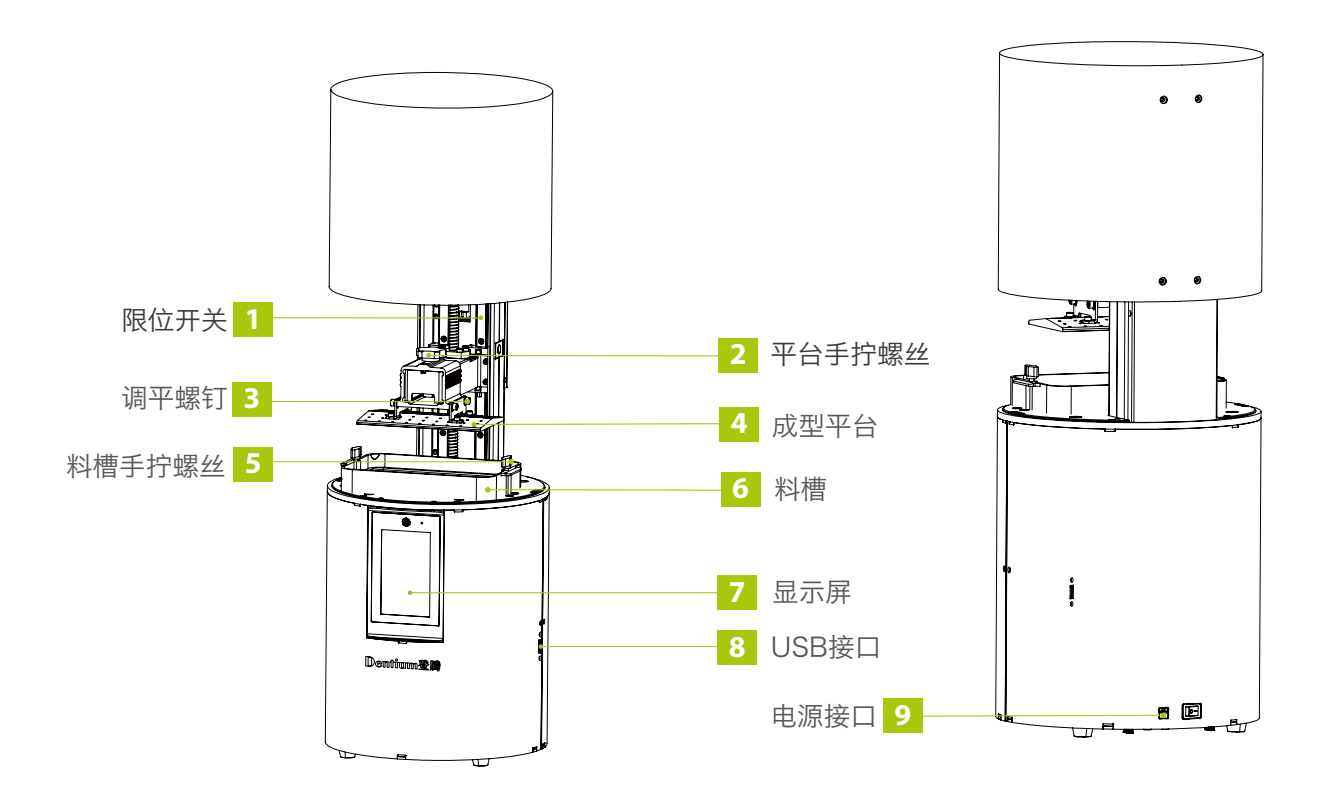

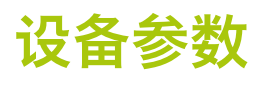

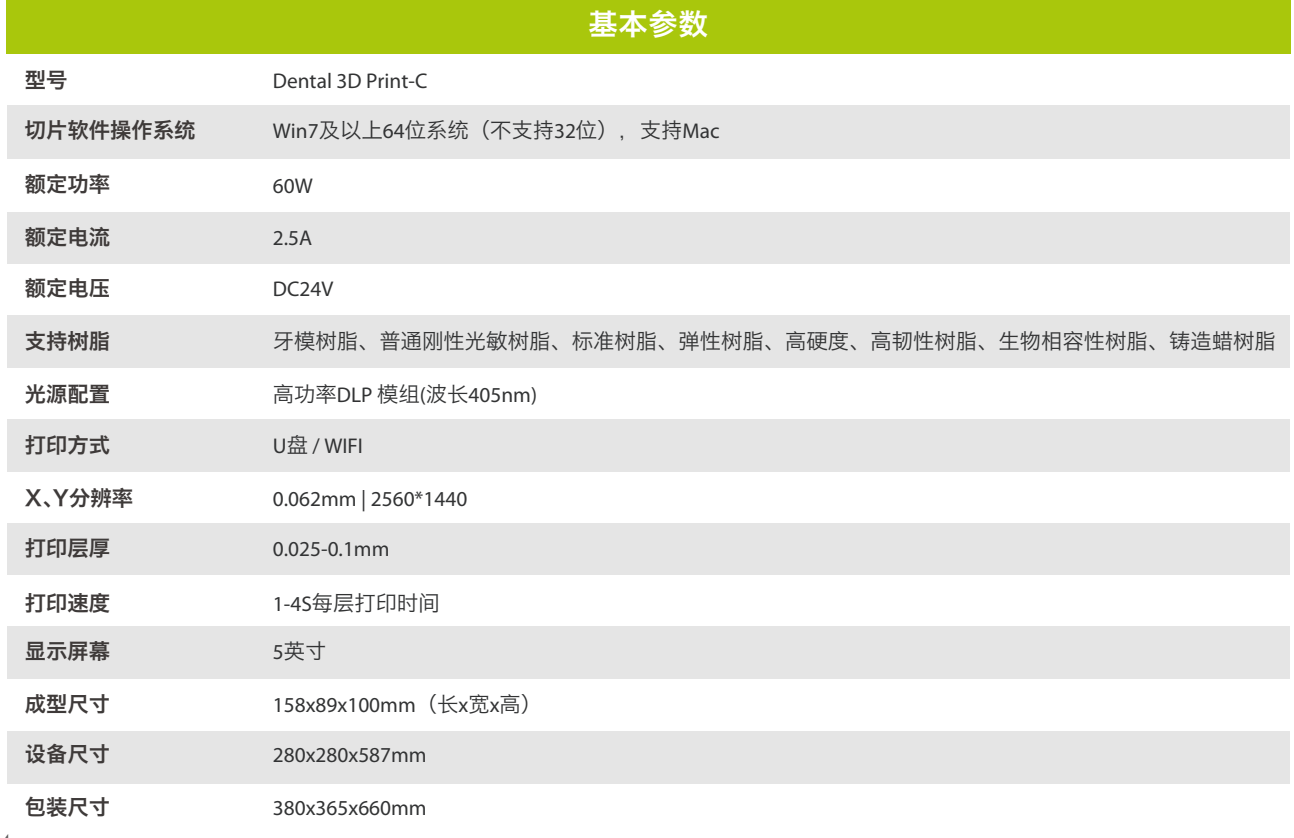

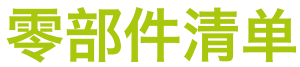

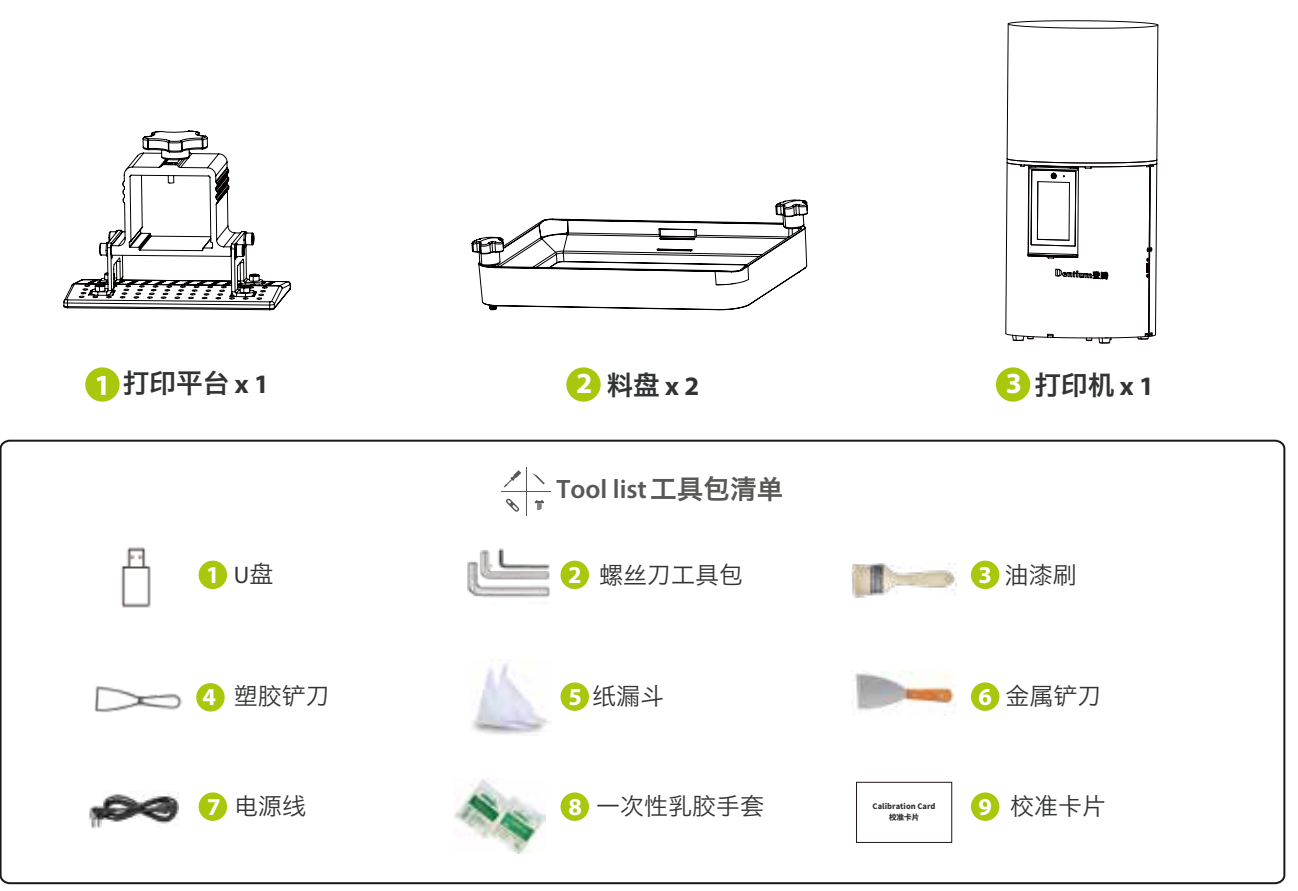

注意:以上配件仅供参考,请以实物为准!

## 界面信息

设置

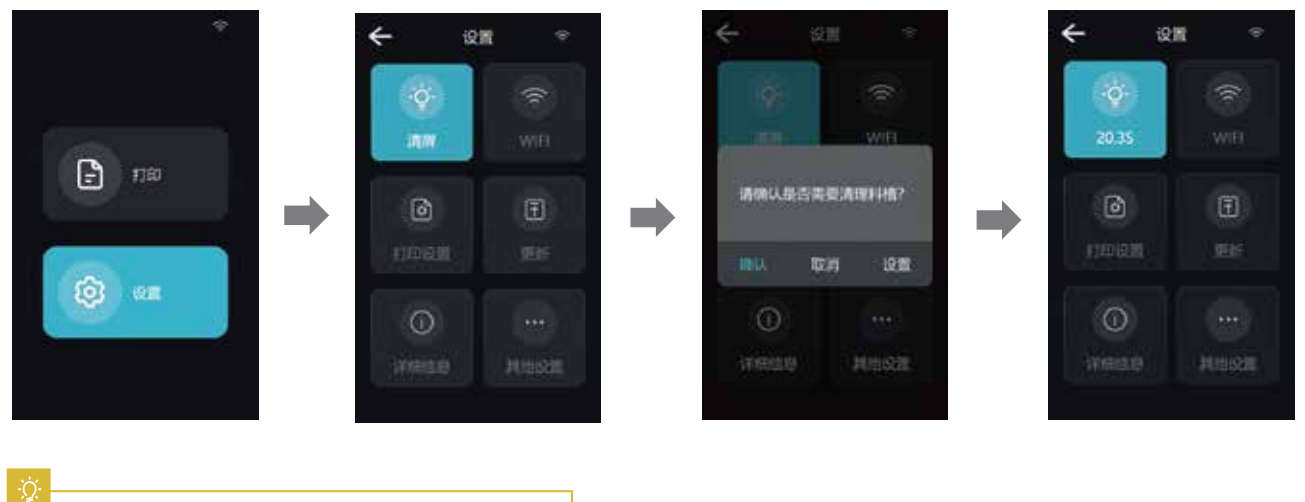

注意:界面仅供参考,实际以UI为准。

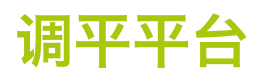

注意:打印平台出厂时已调平,若因运输或其他原因需要调平,可以进行以下步骤进行打印平台调平。

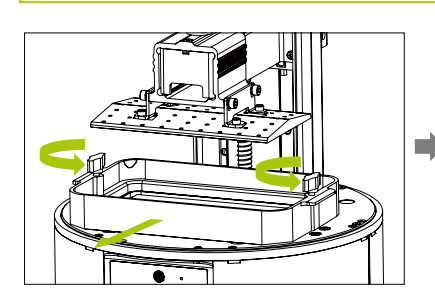

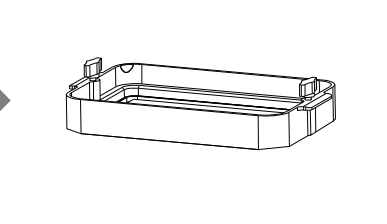

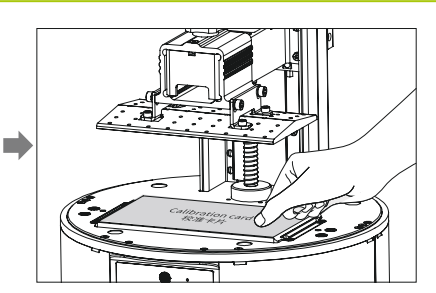

2.将校准卡片贴合打印屏

1.进行打印平台的校准,首先上升平台,拧松料槽左右 两侧胶头手拧螺丝,将料槽取出。

### 如果没有贴紧打印屏,请进行如下操作:

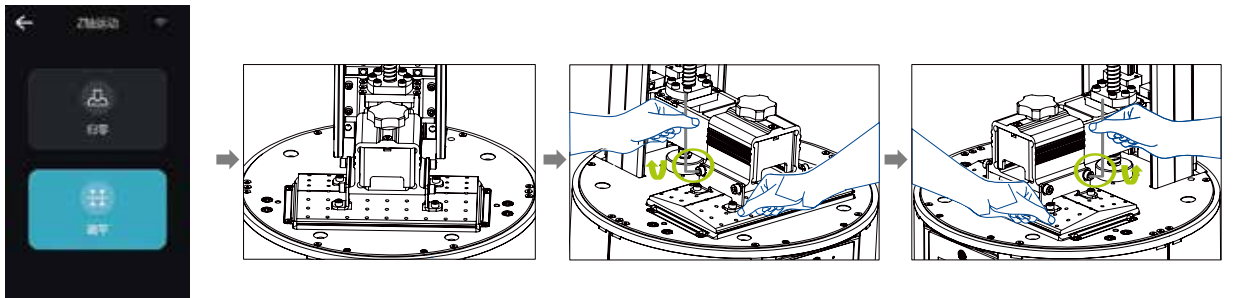

1. 拧松调平螺丝后,按触摸屏"调平",将校准卡 片放置在打印平台上,保持平台与打印屏贴合。

2. 轻轻压平台两端,顺时针拧紧4个平台螺丝,即平台调平成功。

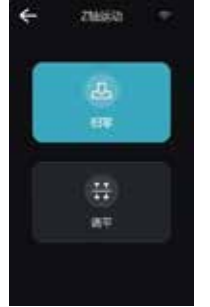

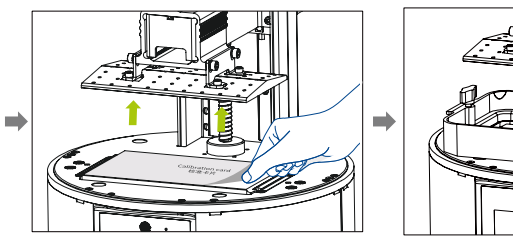

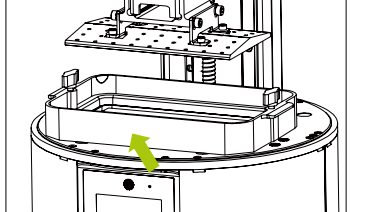

3.按触摸屏"归零",控制Z轴上移,至合适位置,将校准卡纸取出,放入料盘, 对准料盘两端螺孔后,旋紧两端的料盘固定螺丝。

### 界面信息

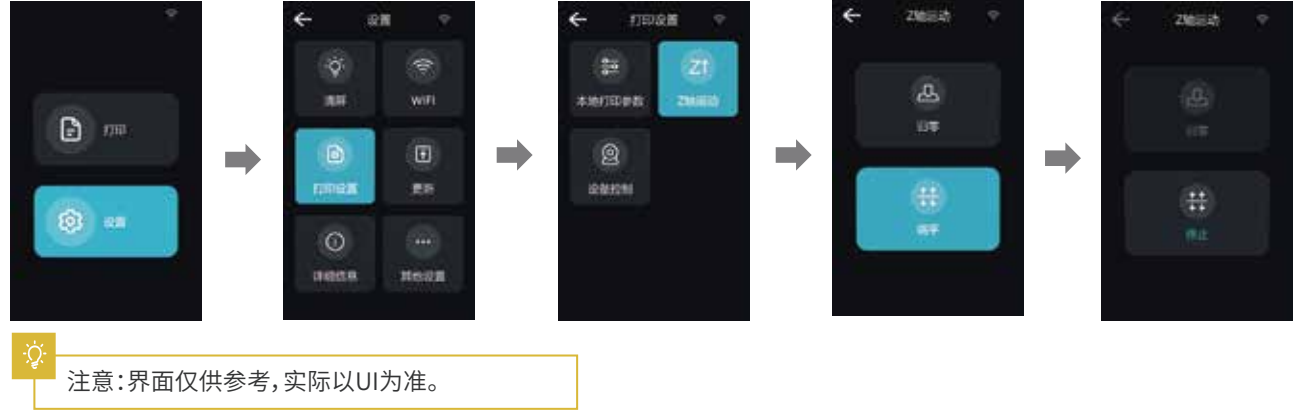

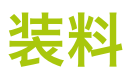

#### 将3D打印机 UV 光敏树脂倒入料盘,槽位容量:400ml。

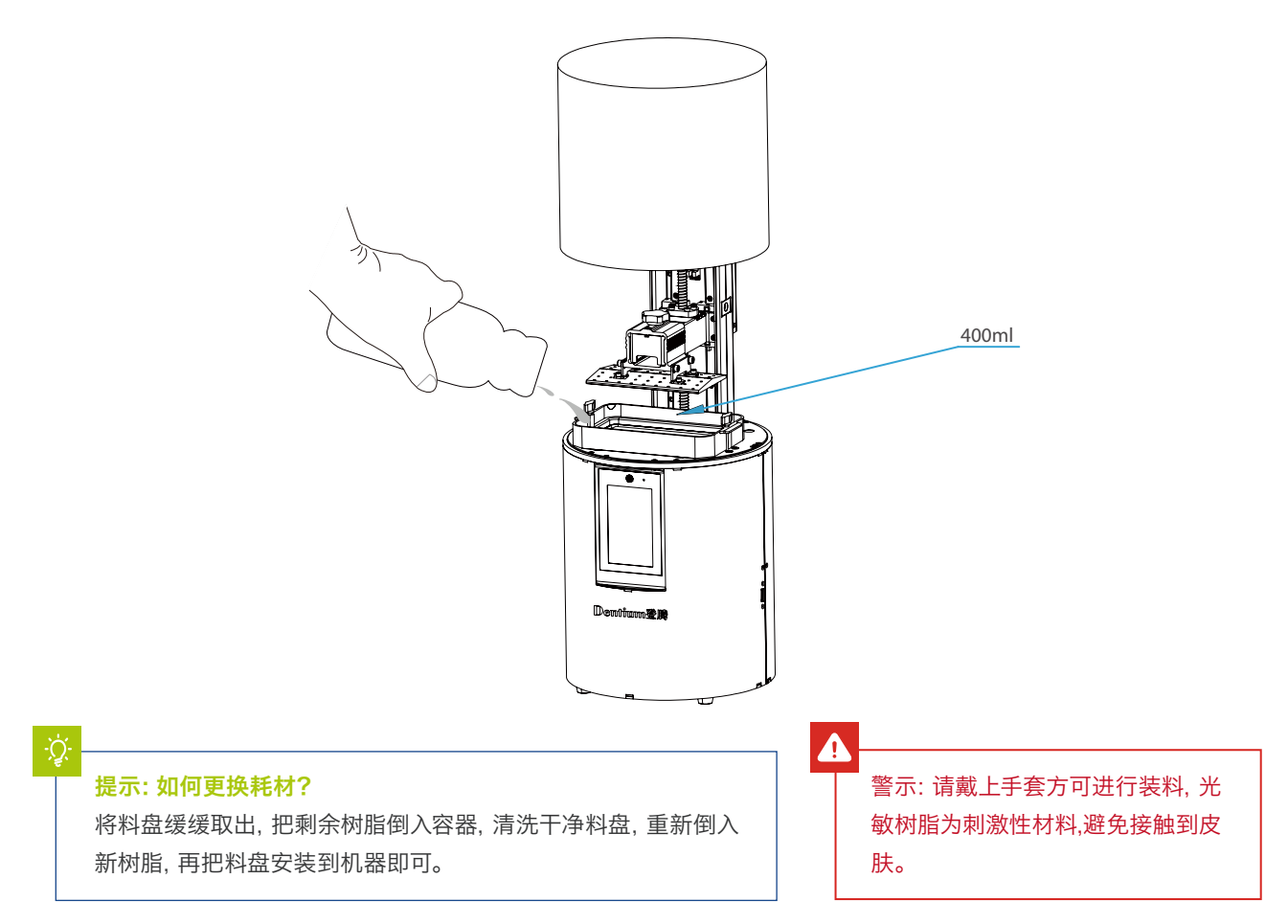

## 离型膜安装说明

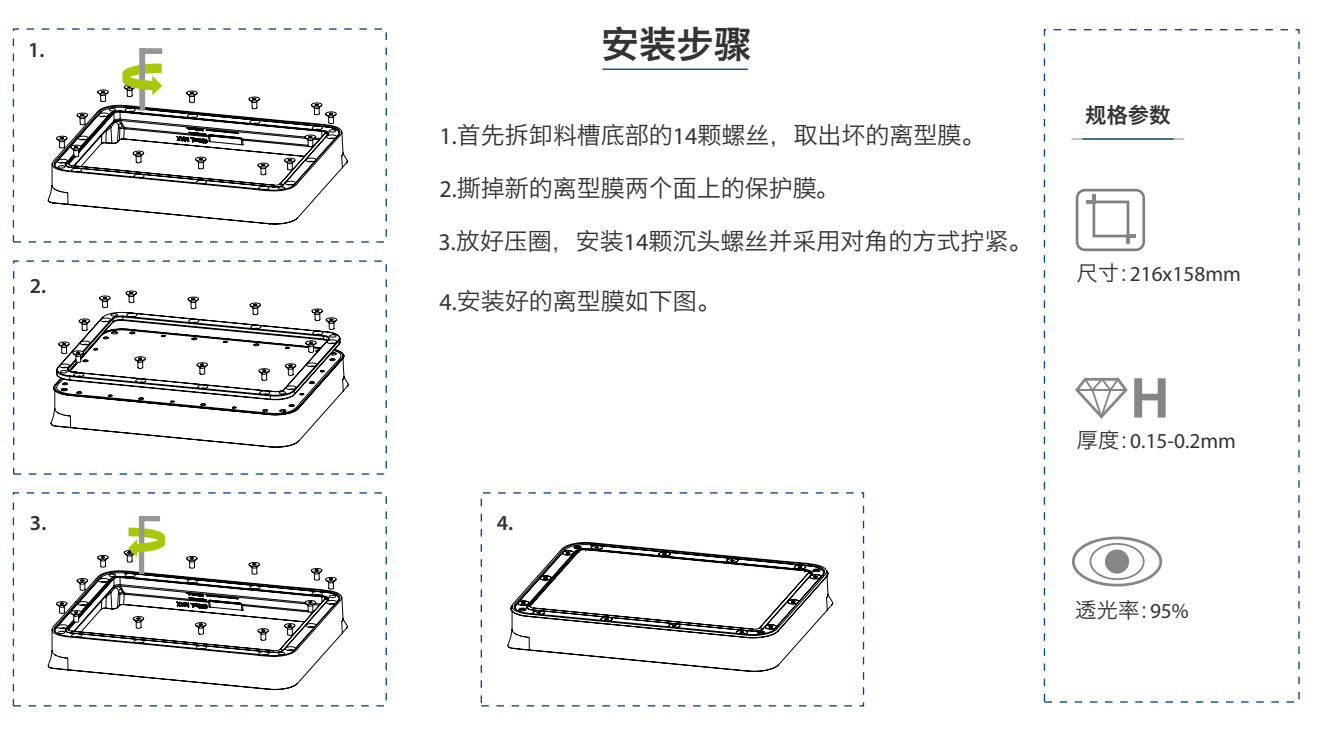

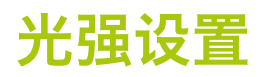

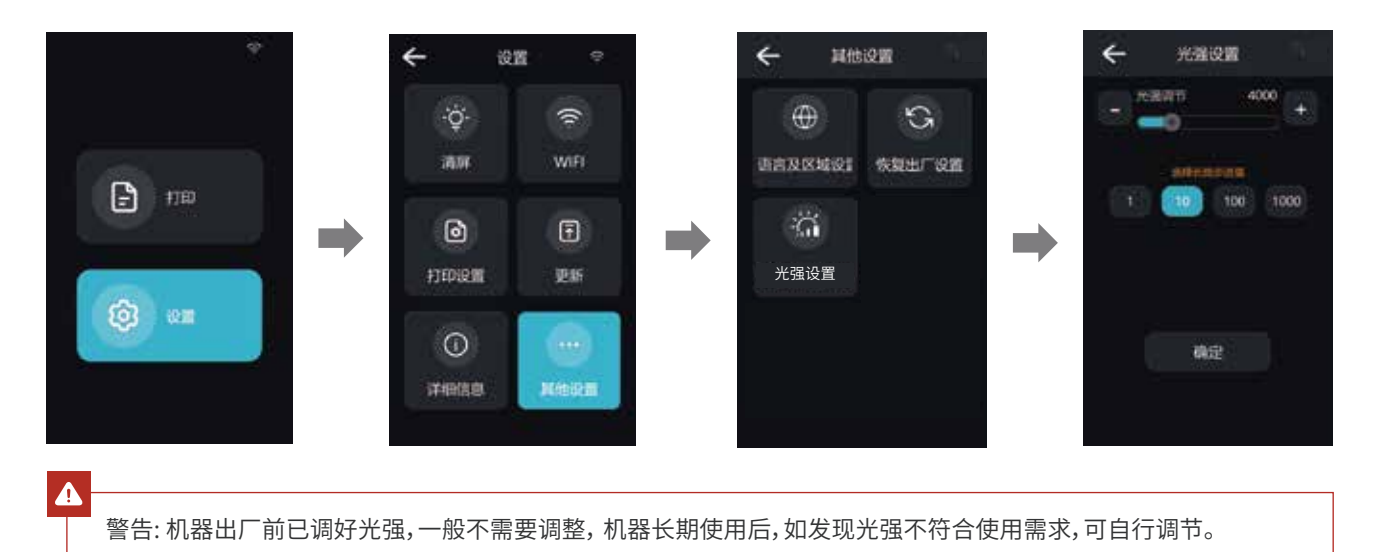

m.

## **U**盘打印

切片

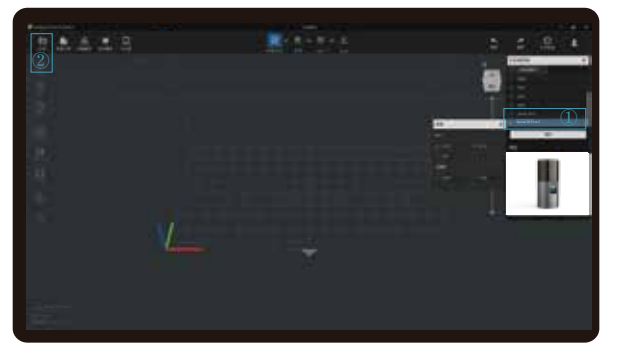

 然后在界面的左上方点击" 打开 " 导入模型文件; 1. 打开切片软件点击新增打印机,选择设备型号并确认,

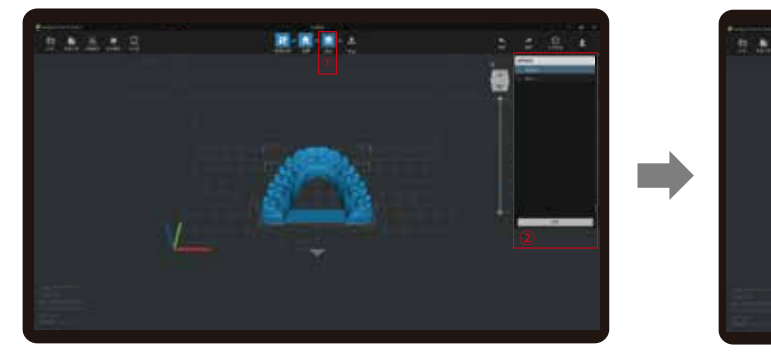

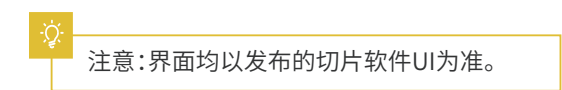

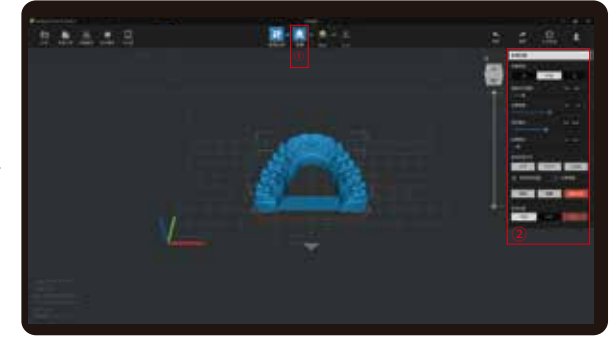

2. 根据模型如需添加支架,点击左上方图标①,设置相应 参数 ②;

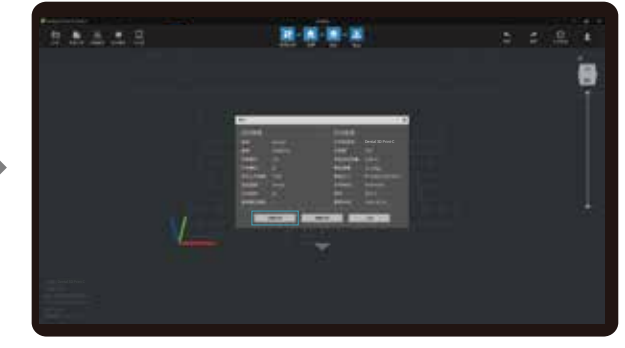

 $3.$ 点击图标 ① → 选择耗材 ②→点击切片  $4.$ 等待完成切片后, 选择"本地打印"另存切片完成的文件。

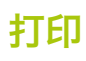

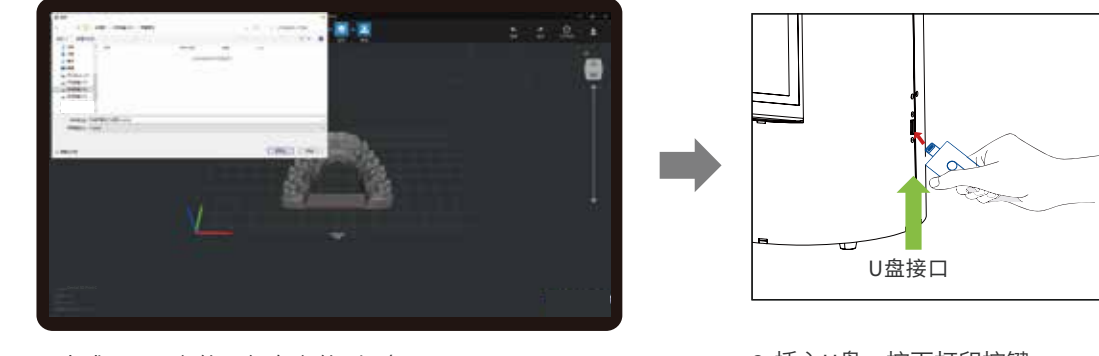

1. 生成 .cxline文件→保存文件到U盘

2. 插入U盘→按下打印按键

٠Ò. 4 注意:界面仅供参考,实际以UI为准。 警告:在打印过程中,机器不能摇动,以免影响打印质量。

### 界面信息

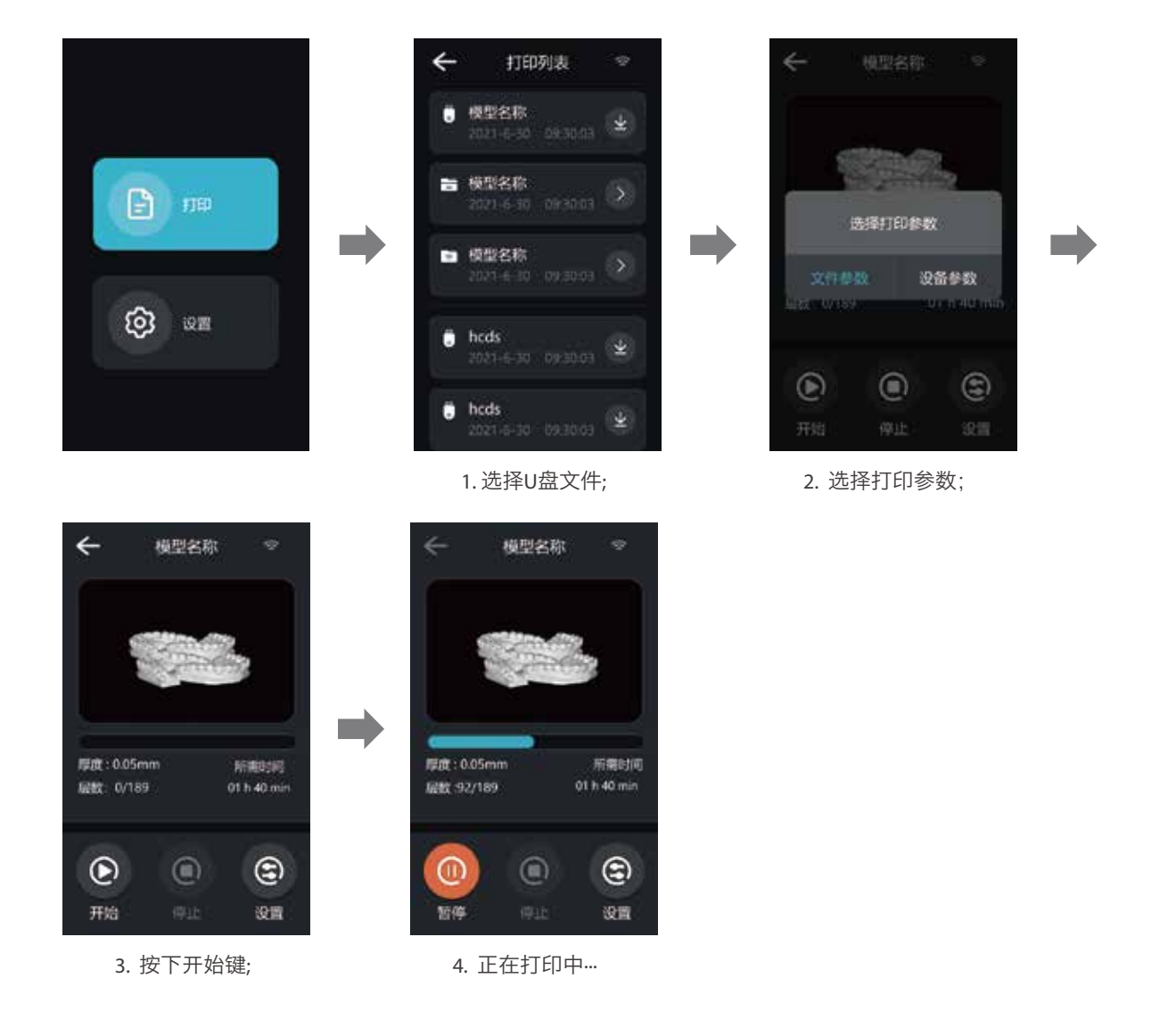

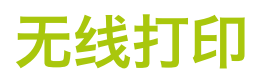

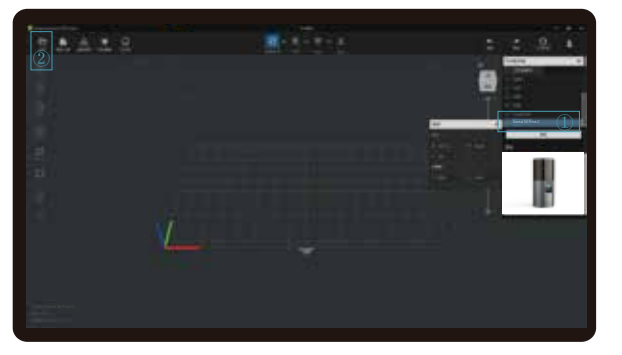

1. 打开切片软件点击新增打印机,选择设备型号并确认, 然后在界面的左上方点击" 打开 " 导入模型文件;

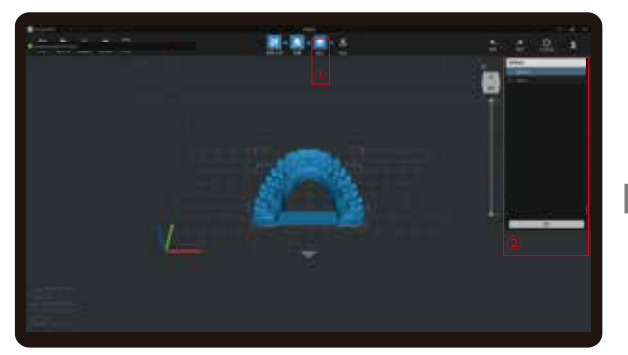

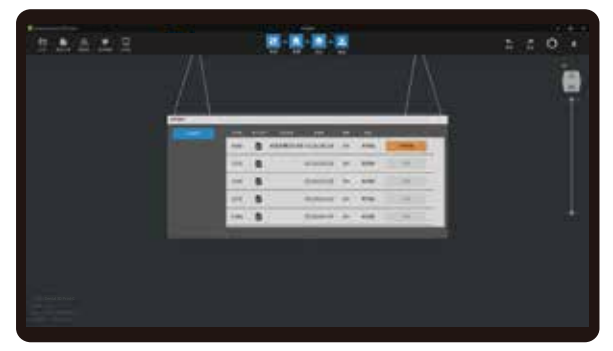

5. 传输完成后在机器上选择该文件启动打印。

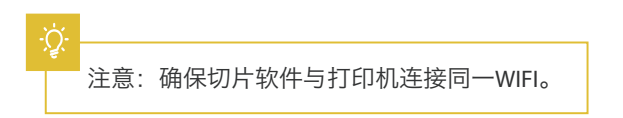

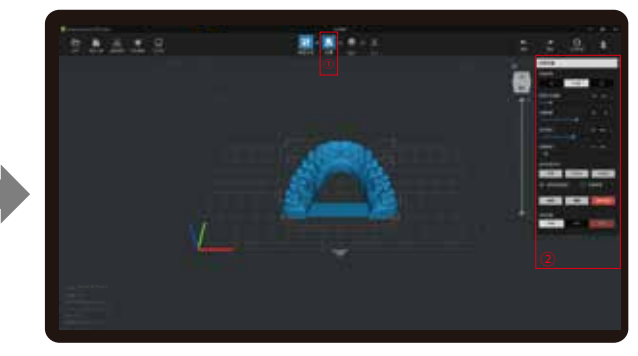

2. 根据模型如需添加支撑,点击左上方图标①, 设置相应参数②;

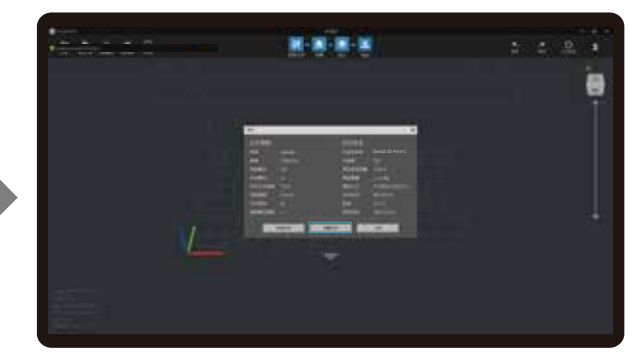

3. 点击图标 ① → 选择耗材 ②→点击切片  $\longrightarrow$  4.等待完成切片后, 选择"远程打印"进入WIFI打印;

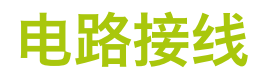

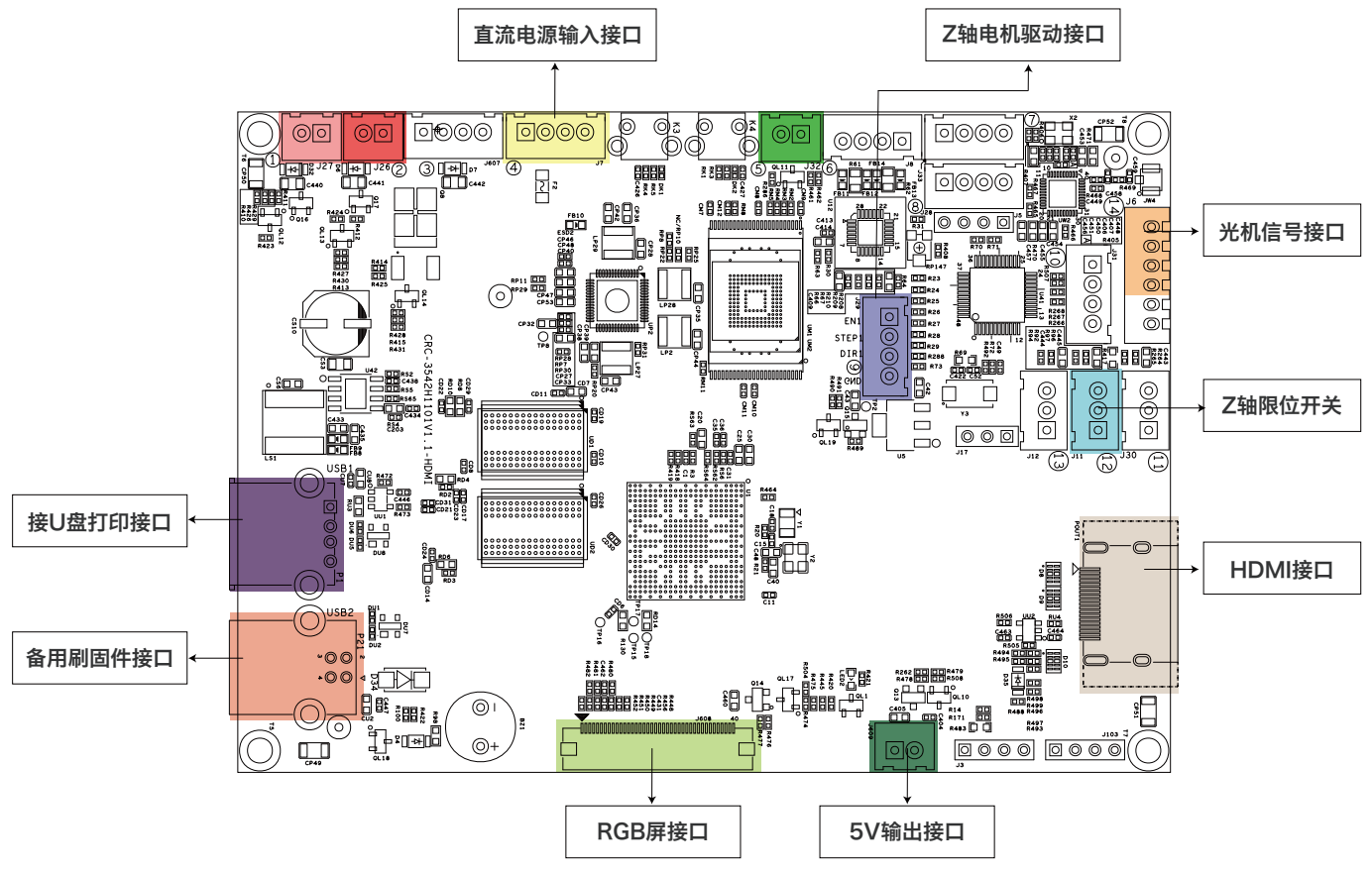

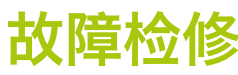

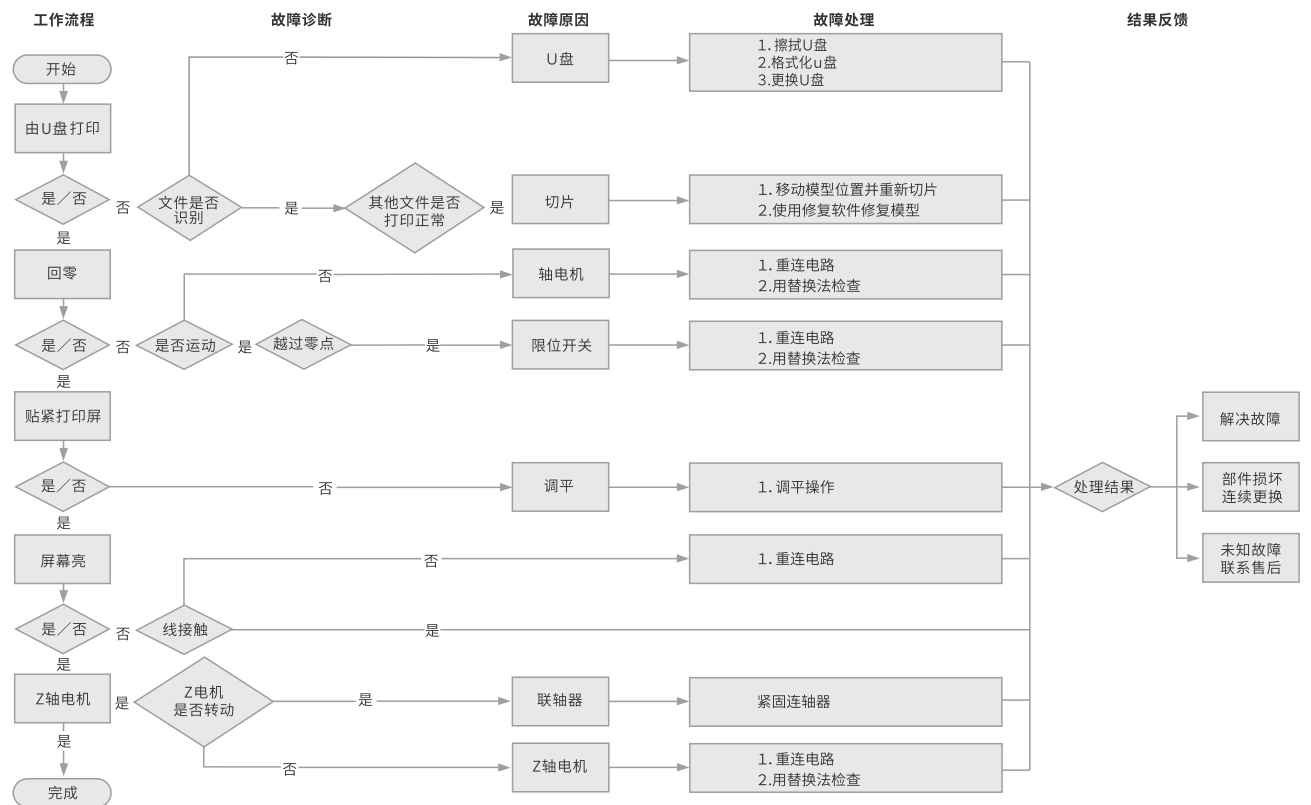

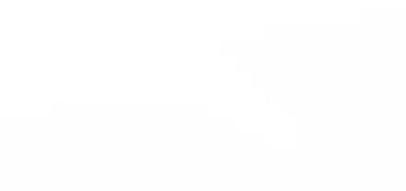

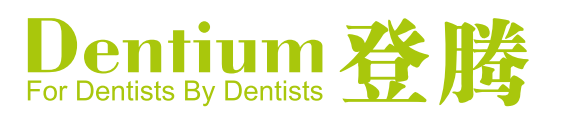

顺义区林河经济开发区林河大街22号院13号楼6层 上海:浦东新区周浦镇芙蓉花路500弄16号楼 广州: 海珠区沥滘路368号广州之窗商务港10楼1001室 (510290) T +86-20-6232-5588 F +86-20-6232-5588

 $(100102)$  **T** +86-10-8476-3053 **F** +86-10-8476-3053 (201318)  $\tau$  +86-21-5878-6737  $\tau$  +86-21-6215-5955

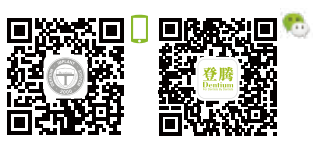